# A-EQ USER GUIDE

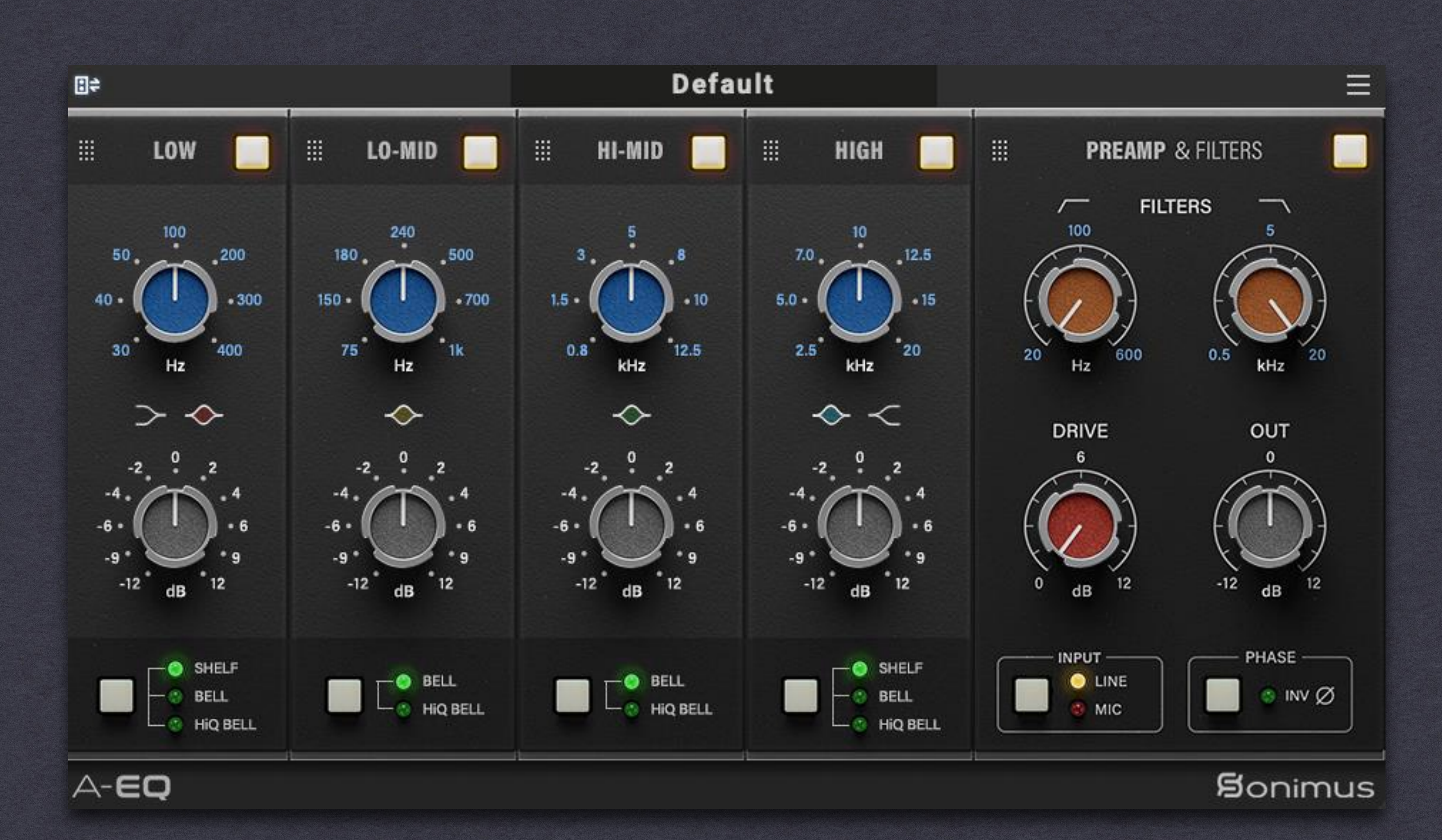

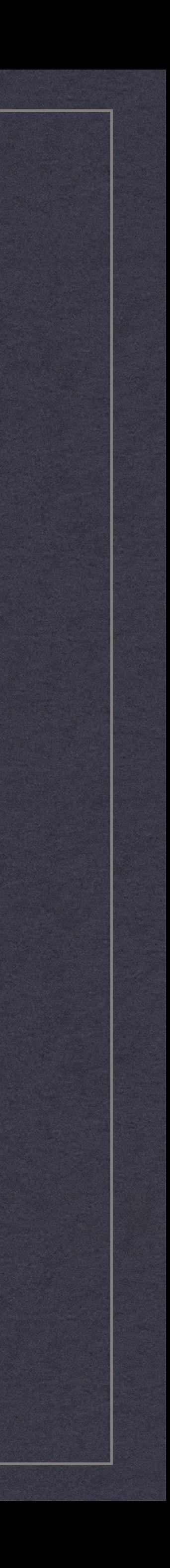

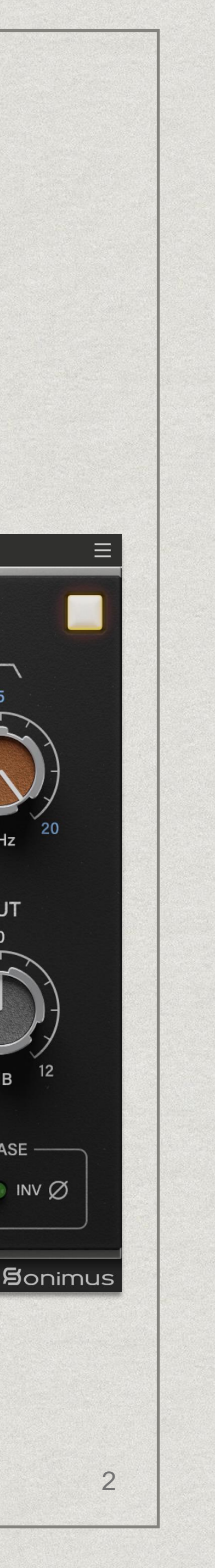

Welcome to A-EQ, an innovative plugin that combines the essence of historical 550b, 212L, and 215L models into a single powerful equalizer and preamp design. With its modular structure, A -EQ empowers you to shape sounds with unmatched flexibility.

In this manual, you'll find comprehensive instructions for utilizing the full potential of this powerful modular equalizer and preamp. Get ready to explore a world of sonic possibilities and elevate your productions with A-EQ.

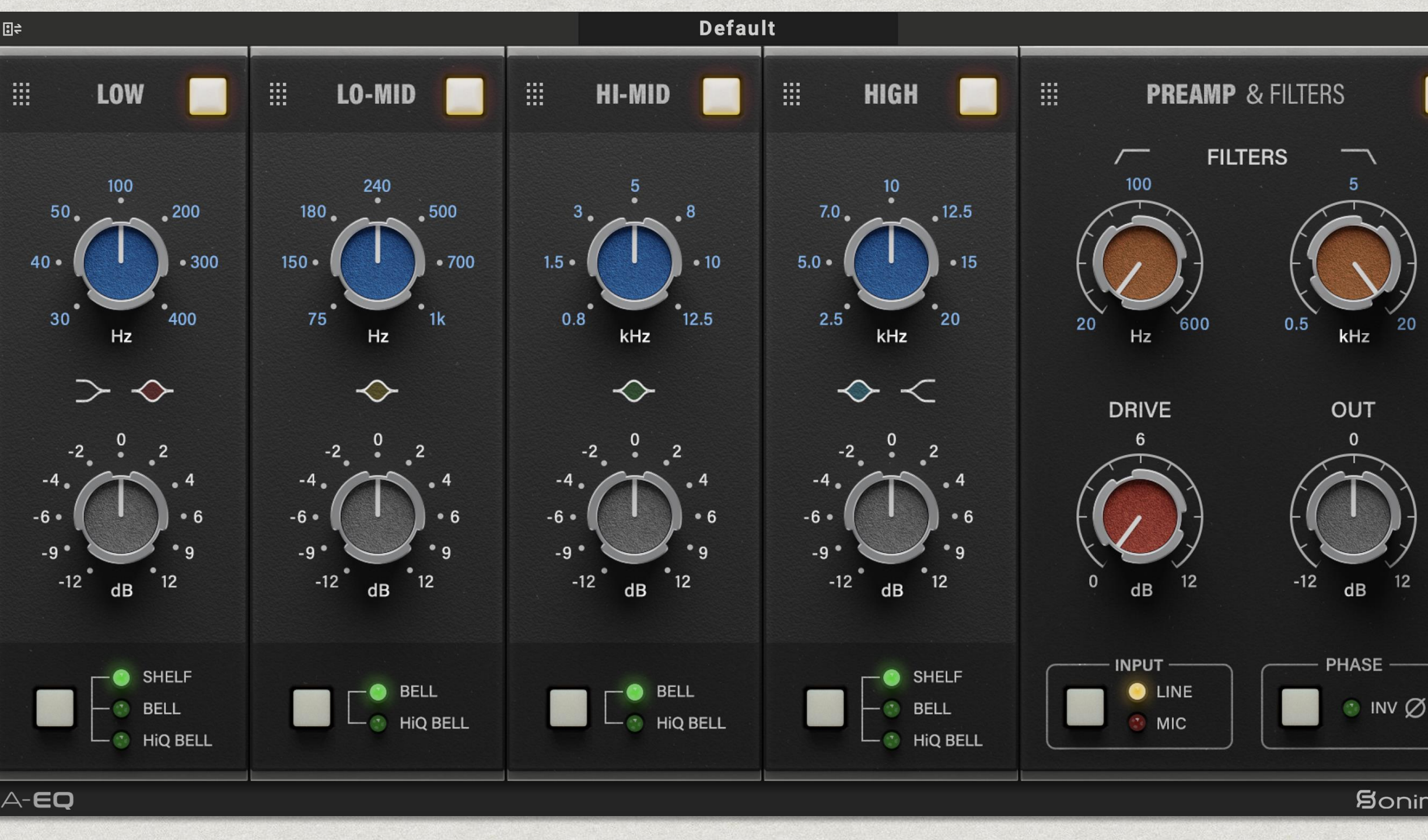

The plugin features 8 interchangeable modules, 4 stepped EQ bands emulating the 550b, 3 bands with adjustable values, and a dedicated preamp and filters module . Create, remove and rearrange different modules to craft a custom processing channel.

# A -EQ Introduction

Additionally, each EQ module contains HiQ mode, a narrow bandwidth filter shape that allows for a more surgical precision than what would be possible on the real -life hardware equivalent.

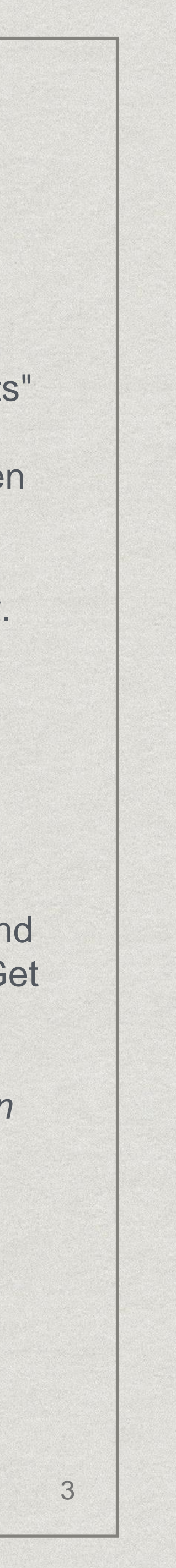

#### Product activation

To use your downloaded Sonimus product, it is necessary to activate your license first.

Visit www.sonimus.com and click on "My Area" tab. In the "My Products" section, click on the "Get Licenser" button of the product you want to activate to download its activation licenser script. Once the file has been downloaded to your computer, double click to execute. As a final step, please restart your DAW. On MacOS you would need to right click or control+click the script and select open in order to execute the licenser.

Your software will be ready for use immediately upon activation. The Sonimus Licensee is governed by Terms and Conditions the user accepts upon installation.

#### • **Product Deactivation**

To *deactivate* your Sonimus product, please visit www.sonimus.com and click on the "My Area" tab. In the "My Products" section, click on the "Get Licenser" button of the product you want to deactivate. Download its activation licenser script. Once the file has been downloaded to your computer, double click to execute. *Choose the "remove licenser" option*  from the product licenser dialog to complete the deactivation process.

To protect your Sonimus product, please remember to delete all Sonimus files which were copied previously to your machine (including emptying the Recycle Bin) after deactivating your Sonimus product license.

On the Sonimus website, navigate to "My Area." Click on A-EQ to download the installer for your platform.

• *Mac*

Open the DMG file, run the installer and follow the on-screen prompts. If you would like to customize your installation, at the "*Installation Type*" step, please click on the "*Customize*" button.

• *Windows*

Open your downloaded .zip file, run the installer and follow the given steps.

#### **Specifications**

#### **Supported platforms**

• Audio Unit, VST 2.4, VST 3, AAX. All platforms support 64-bit operations.

#### **Supported Operating systems**

- Mac OSX 10.10 or newer
- Windows 7 or newer

#### **Technical specifications**

- Sample Rate Support: up to 192 kHz.
- Channels: Mono and Stereo.

#### Installation

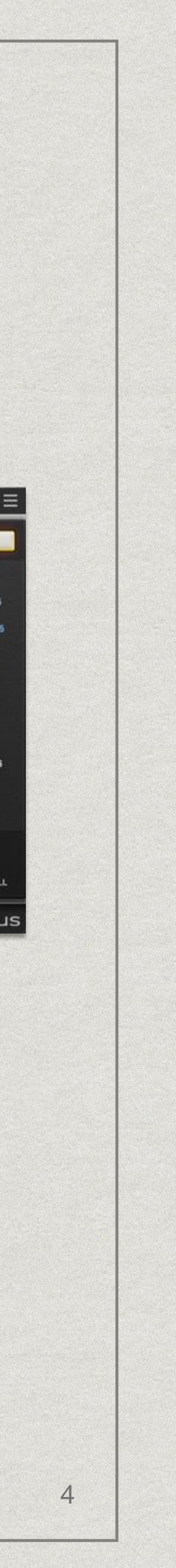

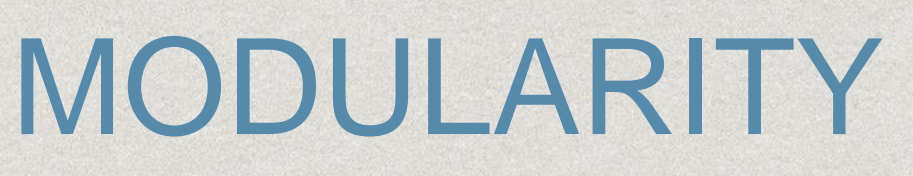

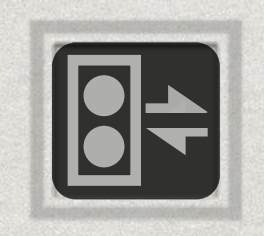

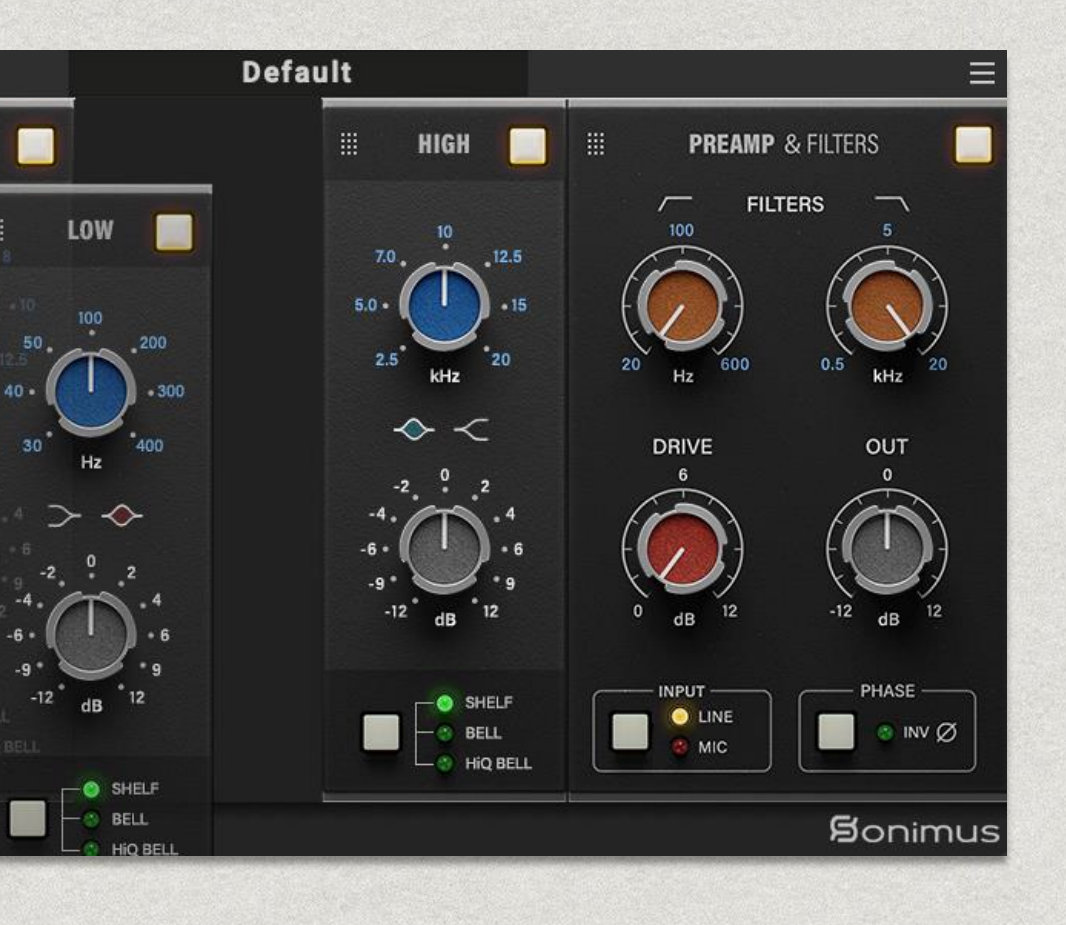

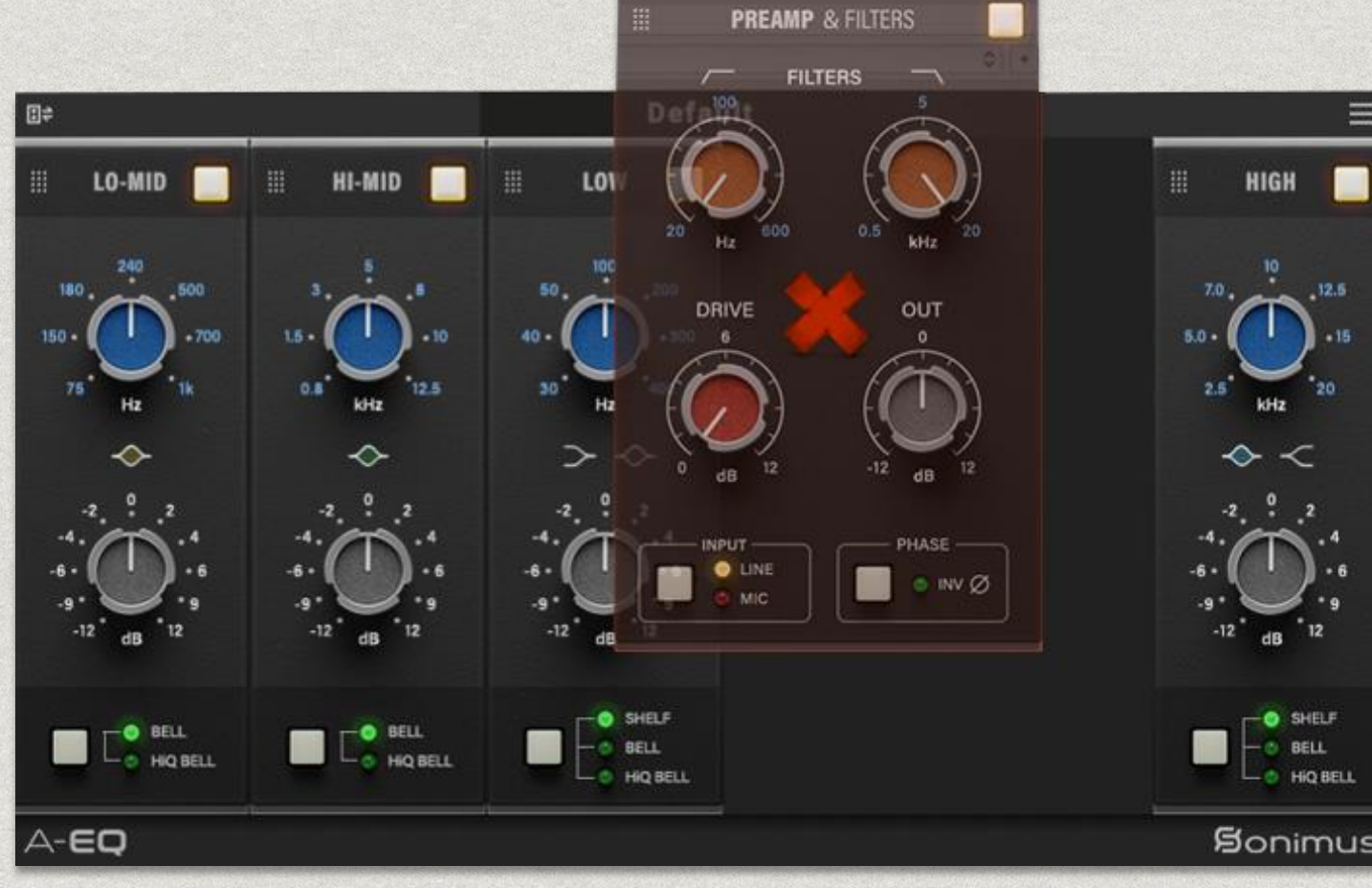

#### Add Rearrange Remove

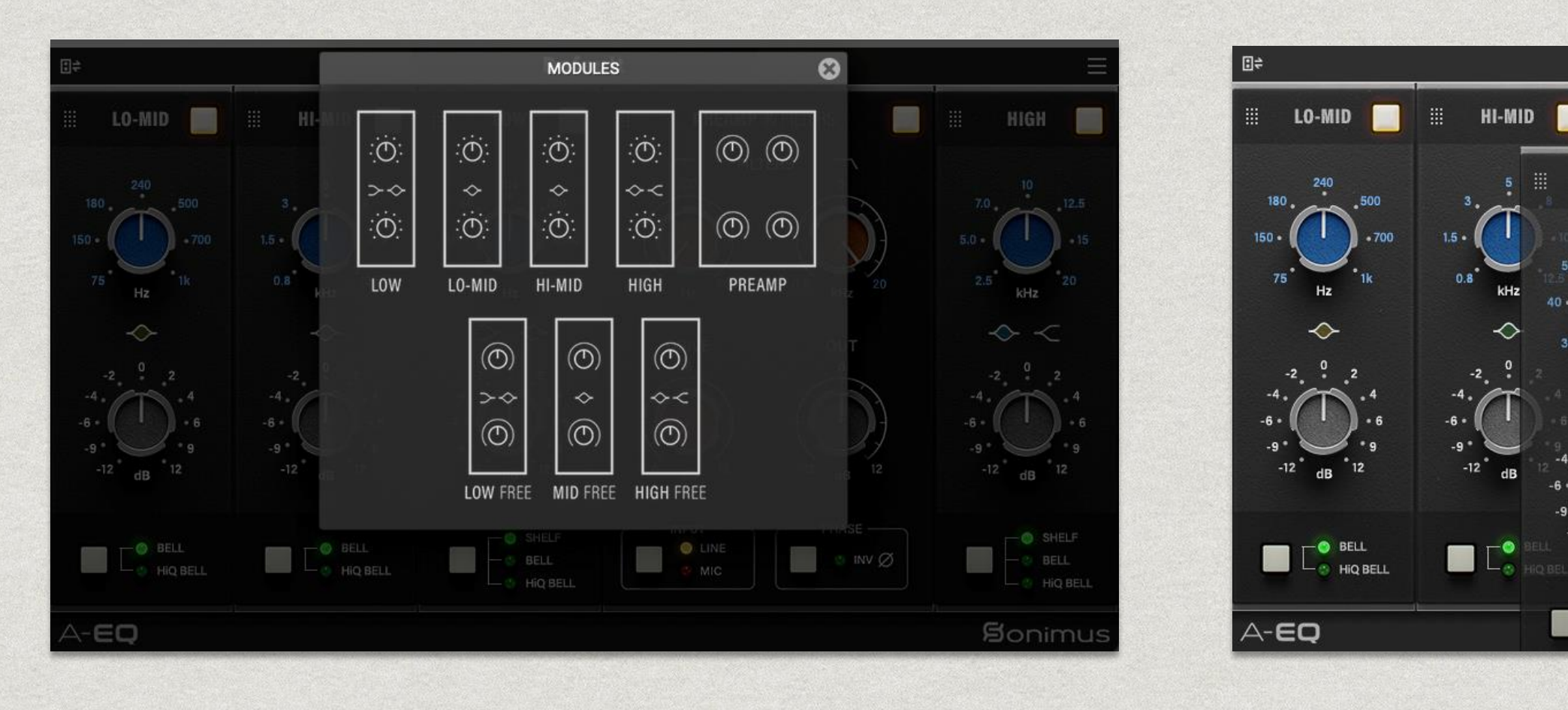

A-EQ is a powerful virtual rack that allows you to use up to 16 EQ and/or preamp modules in one plugin. This is an excellent option for processing individual mix elements and sub-groups and for producing end-to-end mixes.

These modules can be **added, removed or rearranged via drag and drop**, giving you control of the signal path in an intuitive way. It is possible to **duplicate modules to create serial equalizations to achieve remarkable gains or better subtractions**.

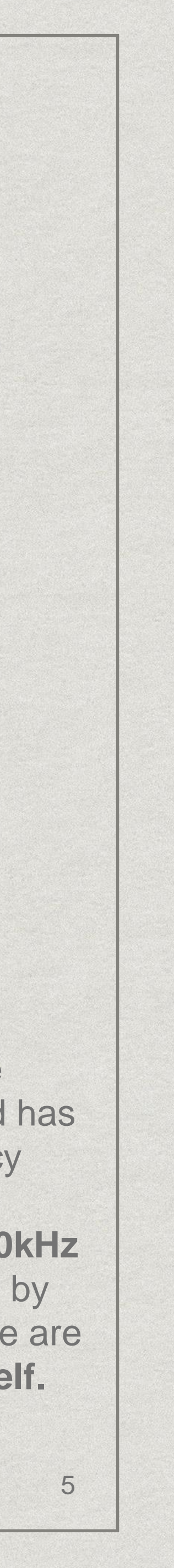

## STEP-BASED MODULES

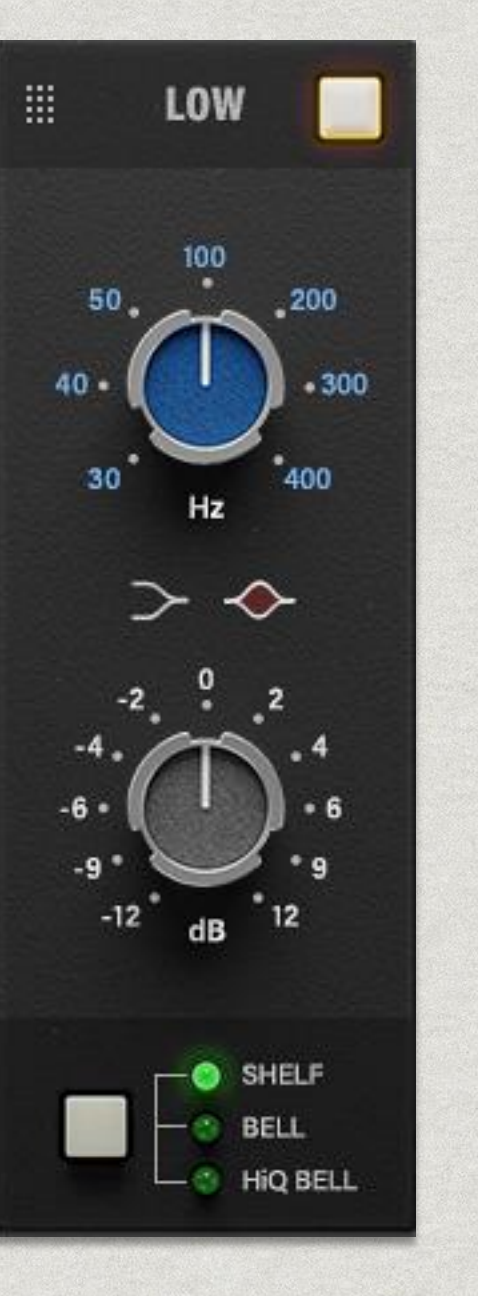

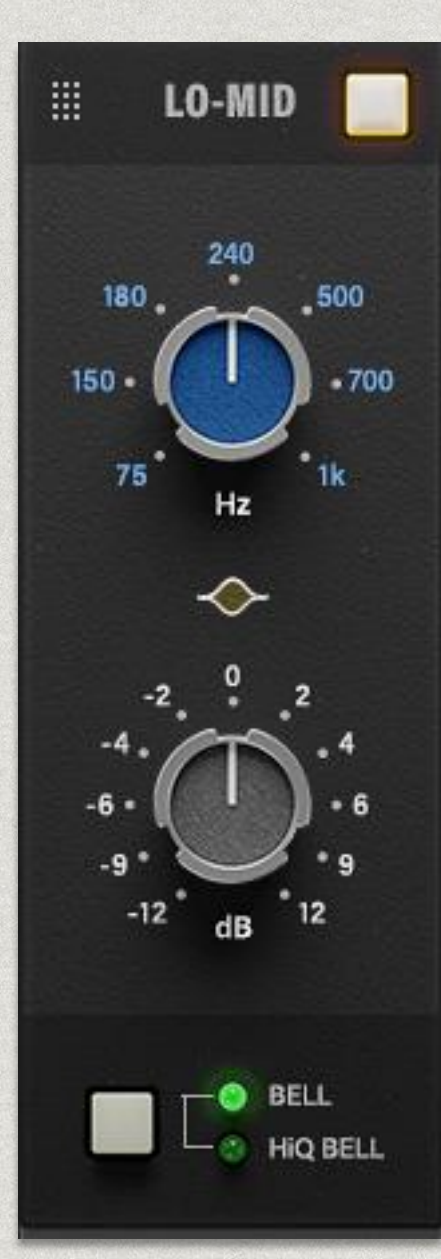

**The CTRL key while dragging combination allows selecting in-between GAIN values for finer adjustments.**

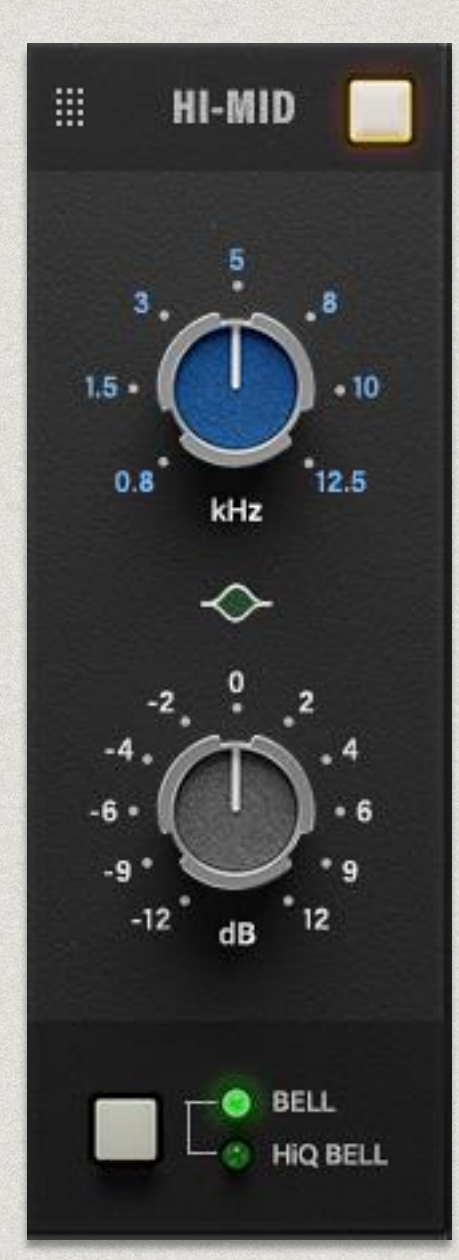

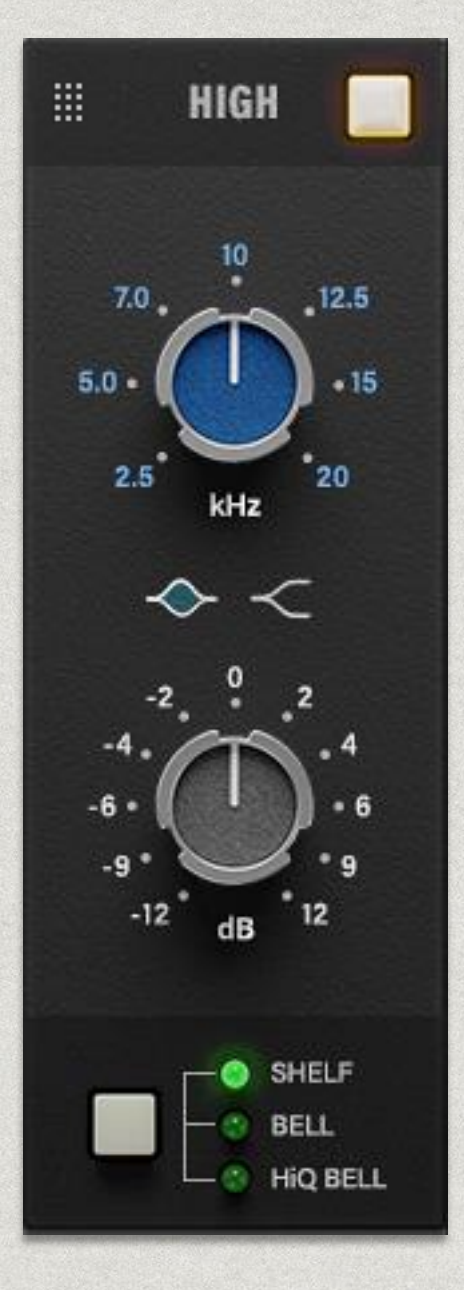

The A-EQ Low Band module controls low frequencies and uses stepped knobs for both frequency and gain control, allowing adjustment from **30Hz to 400Hz** with a gain range determined by the user. The modes available are **Bell, HiQ Bell, and Low Shelf.**

#### Low Band

The A-EQ Low Mid module controls low-mid frequencies and has a stepped knobs for frequency and gain control, allowing adjustment from **75Hz to 1kHz**  with a gain range determined by the user. The modes available are **Bell and HiQ Bell.**

### Low-Mid Band

The A-EQ High Mid module controls high-mid frequencies and has a stepped knobs for frequency and gain control, allowing adjustment from **800Hz to 12.5kHz** with a gain range determined by the user. The modes available are **Bell and HiQ Bell.**

### Hi-Mid Band

The A-EQ High Band module controls high frequencies and has a stepped knobs for frequency and gain control, allowing adjustment from **2.5kHz to 20kHz**  with a gain range determined by the user. The modes available are **Bell, HiQ Bell, and High Shelf.**

### High Band

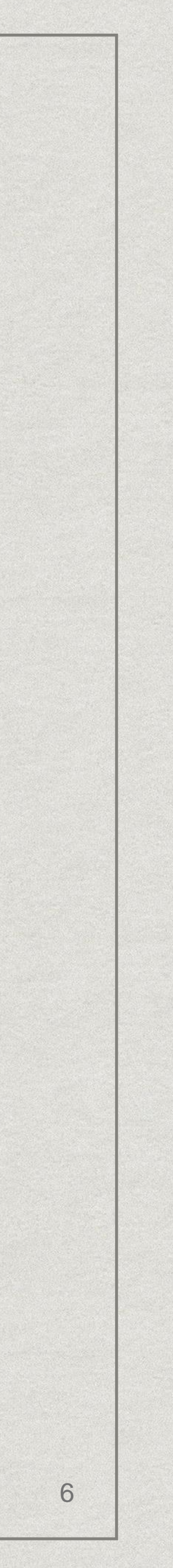

### Low Free Band

The Low Free module controls low frequencies and has a continuous knob for frequency and gain control, allowing adjustment from 30Hz to 400Hz with a gain range determined by the user. The modes available are Bell, HiQ Bell, and Low Shelf.

## Mid Free Band

The A-EQ Free Mid module controls midrange frequencies and has a continuous knob for frequency and gain control, allowing adjustment from 75Hz to 12.5kHz with a gain range determined by the user. The modes available are Bell and HiQ Bell.

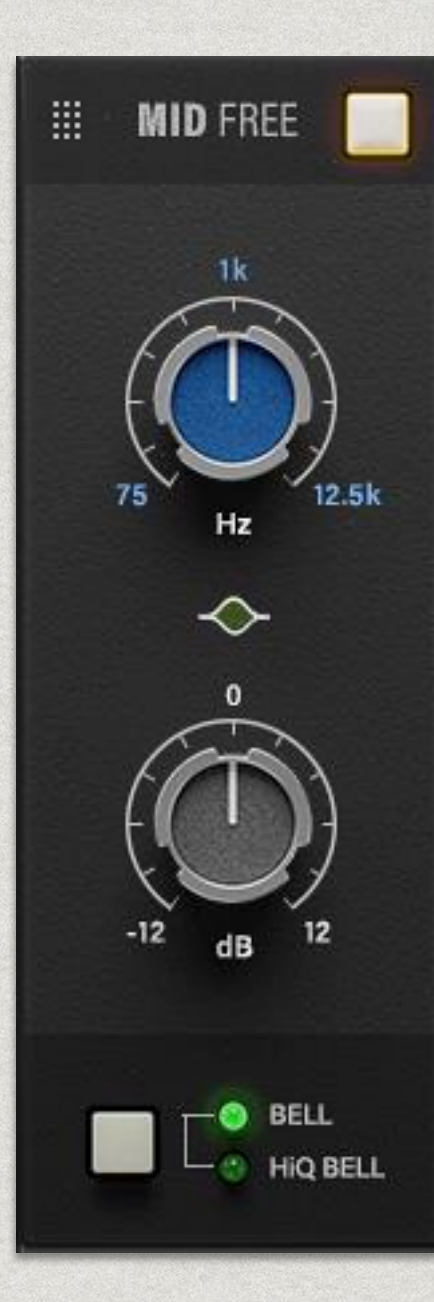

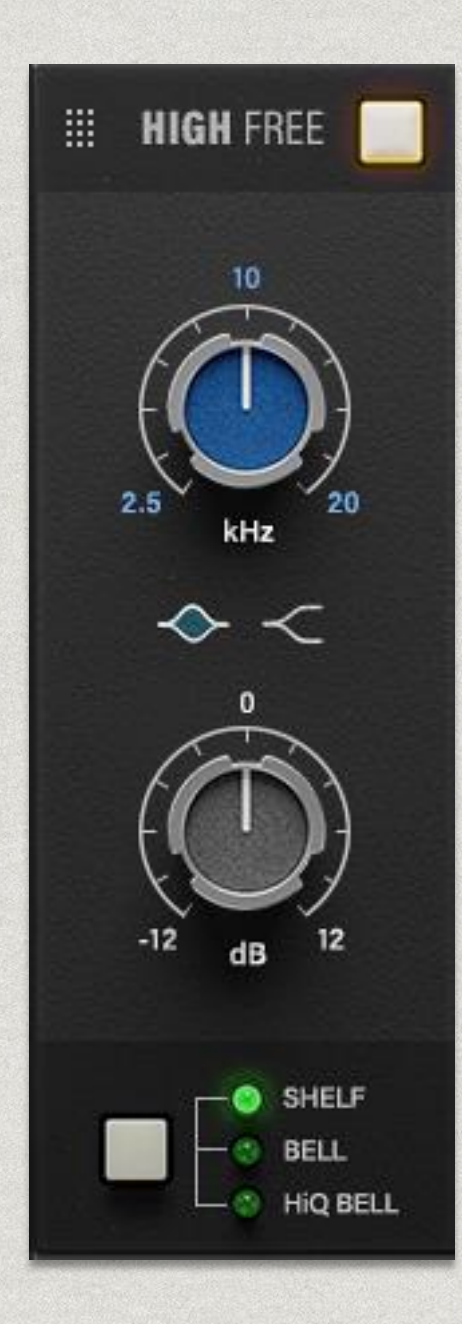

### High Free Band

The A-EQ Free High module controls high frequencies and has a continuous knob for frequency and gain control, allowing adjustment from 2.5kHz to 20kHz with a gain range determined by the user. The modes available are Bell, HiQ Bell, and High Shelf.

## CONTINUOUS FREQUENCY MODULES

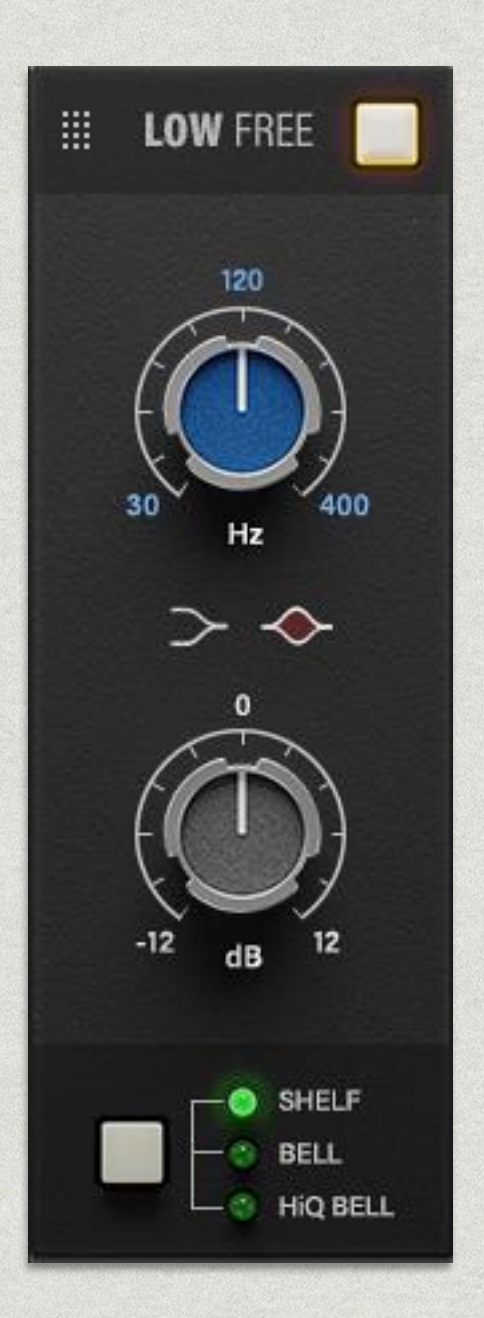

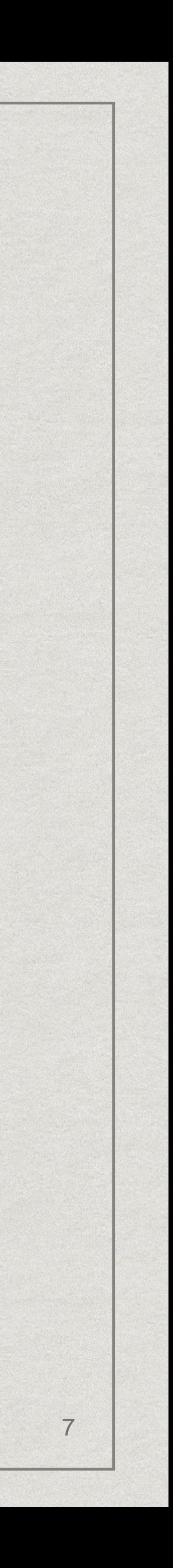

### Low Pass Filter

## PREAMP & FILTERS

### Input Modes

The Line Preamp has subtle saturation, with drive at +4 for punch and +8 for clipping. The Mic Preamp has aggressive saturation, and oversampling is recommended at levels like +7.

Classic 215-inspired 20Hz to 600Hz high-pass filter

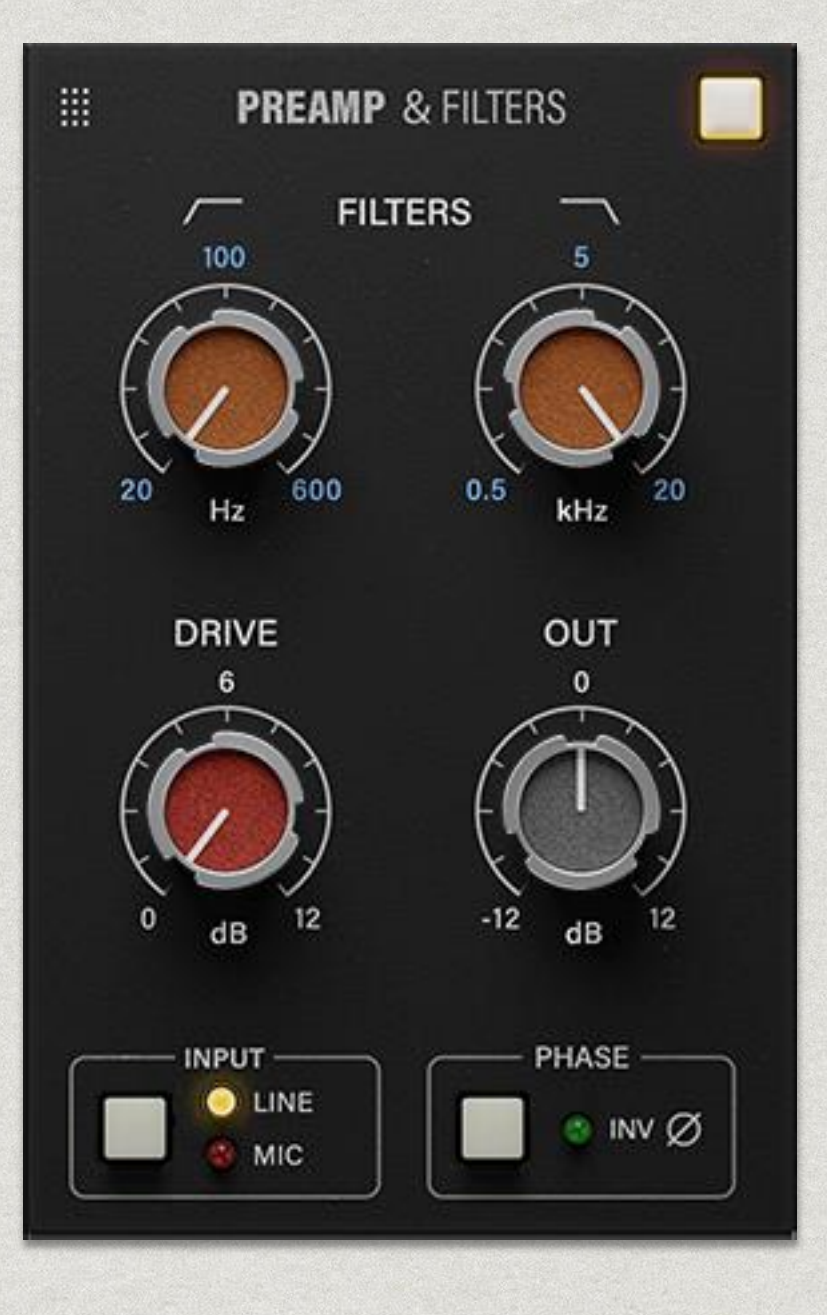

### High Pass Filter

The A-EQ Preamp module is inspired by the classic 215 filter design and includes a preamp section modeled after the 212 model.

Classic 215-inspired 500Hz to 20kHz lowpass filter

### Main Menu / UI Scaling **Canadian Containst Containst Containst Containst Contains Main Menu / UI Scaling**

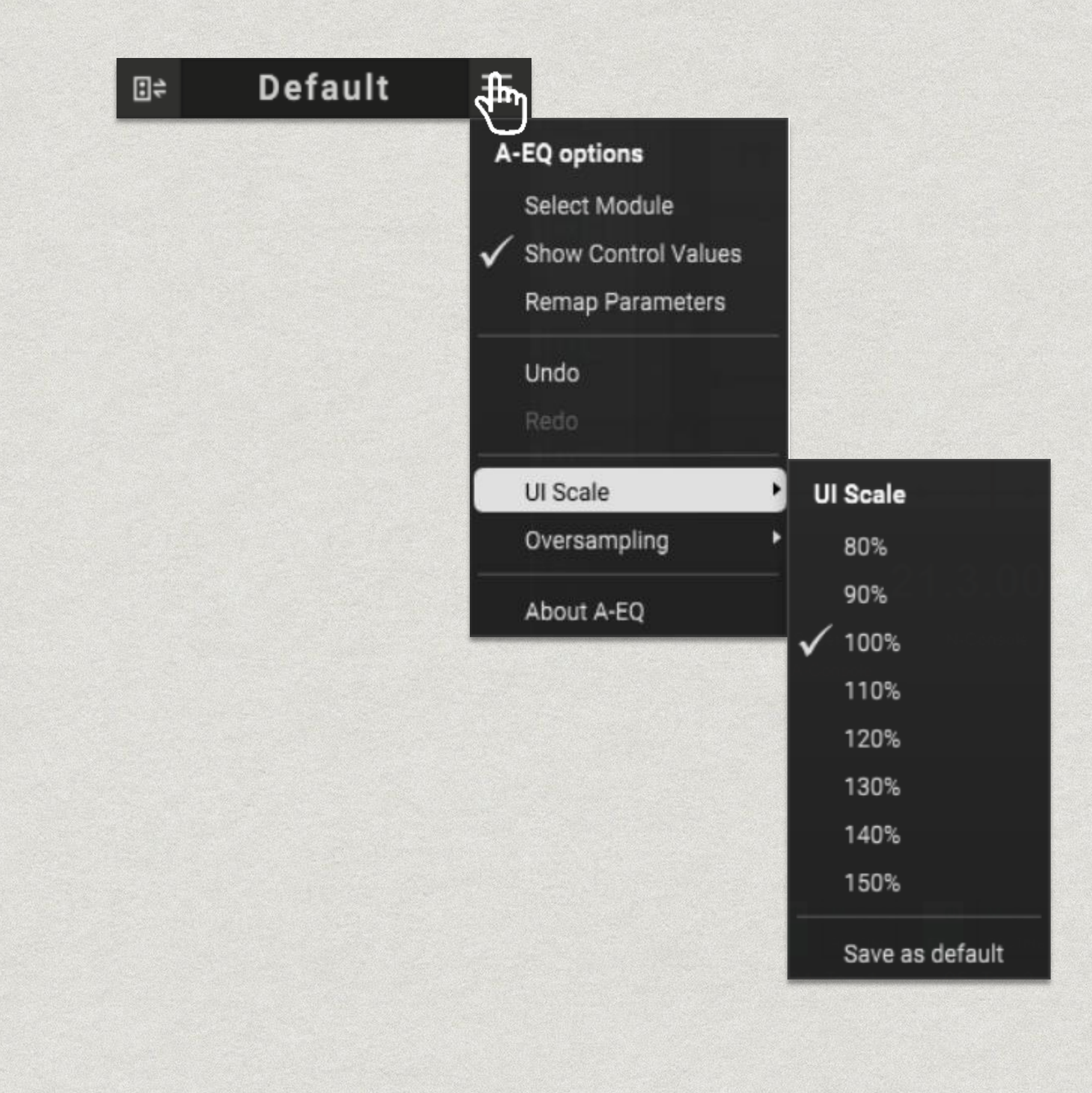

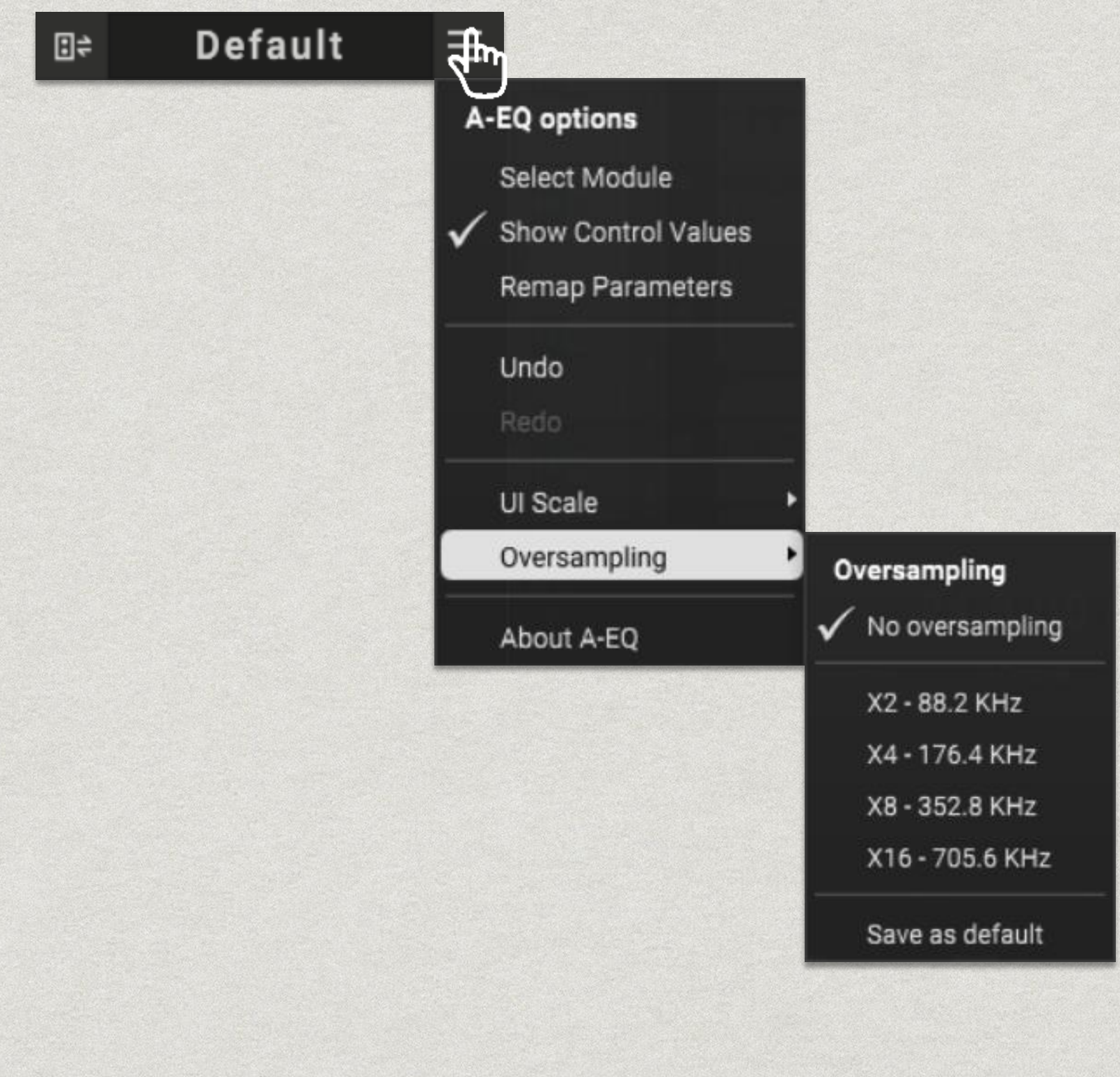

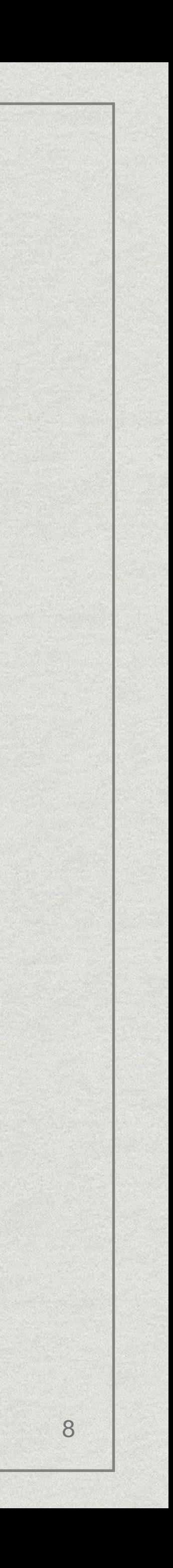

#### Enjoy using A-EQ!

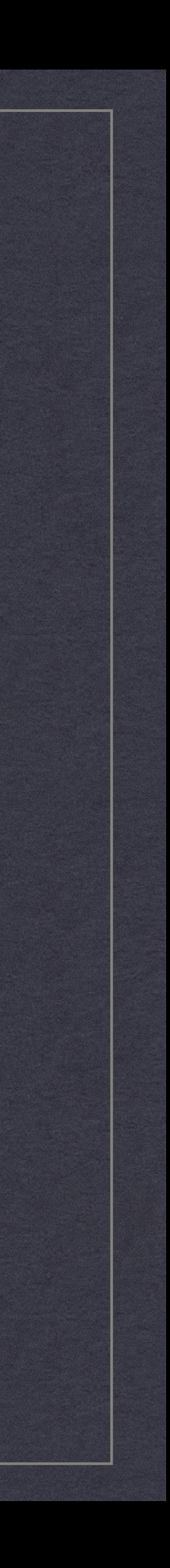

AND REMEMBER… TRUST YOUR EARS AND MUSICAL TASTE, THEY WILL GUARANTEE THE BEST RESULTS!

For support, please visit our website at www.sonimus.com and navigate to the section entitled "Support". Or you may jump to our support section directly by clicking on the following link: [www.sonimus.com/support](http://www.sonimus.com/support)

#### Technical support